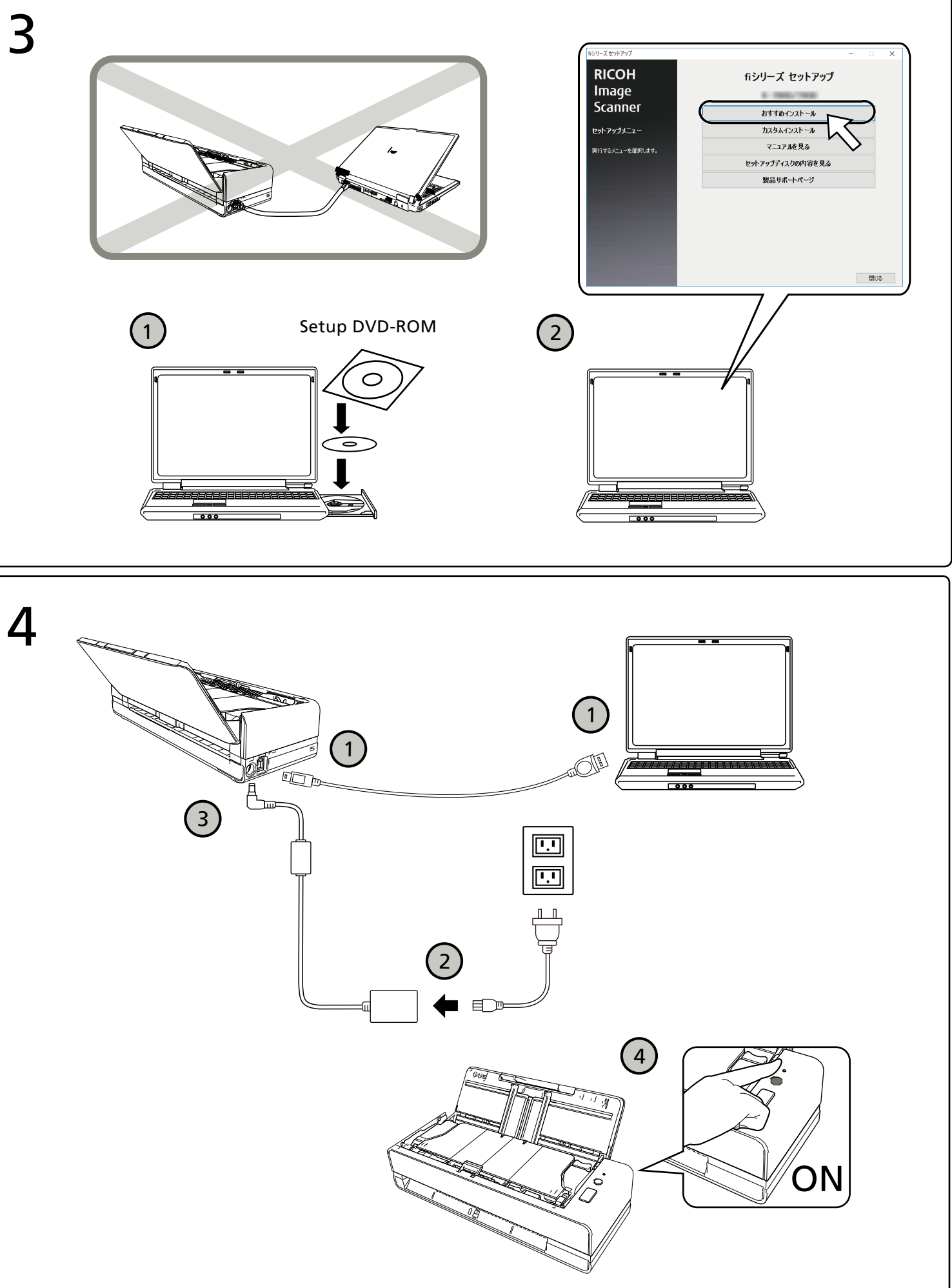

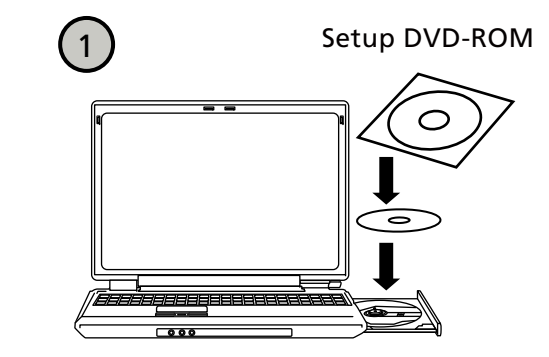

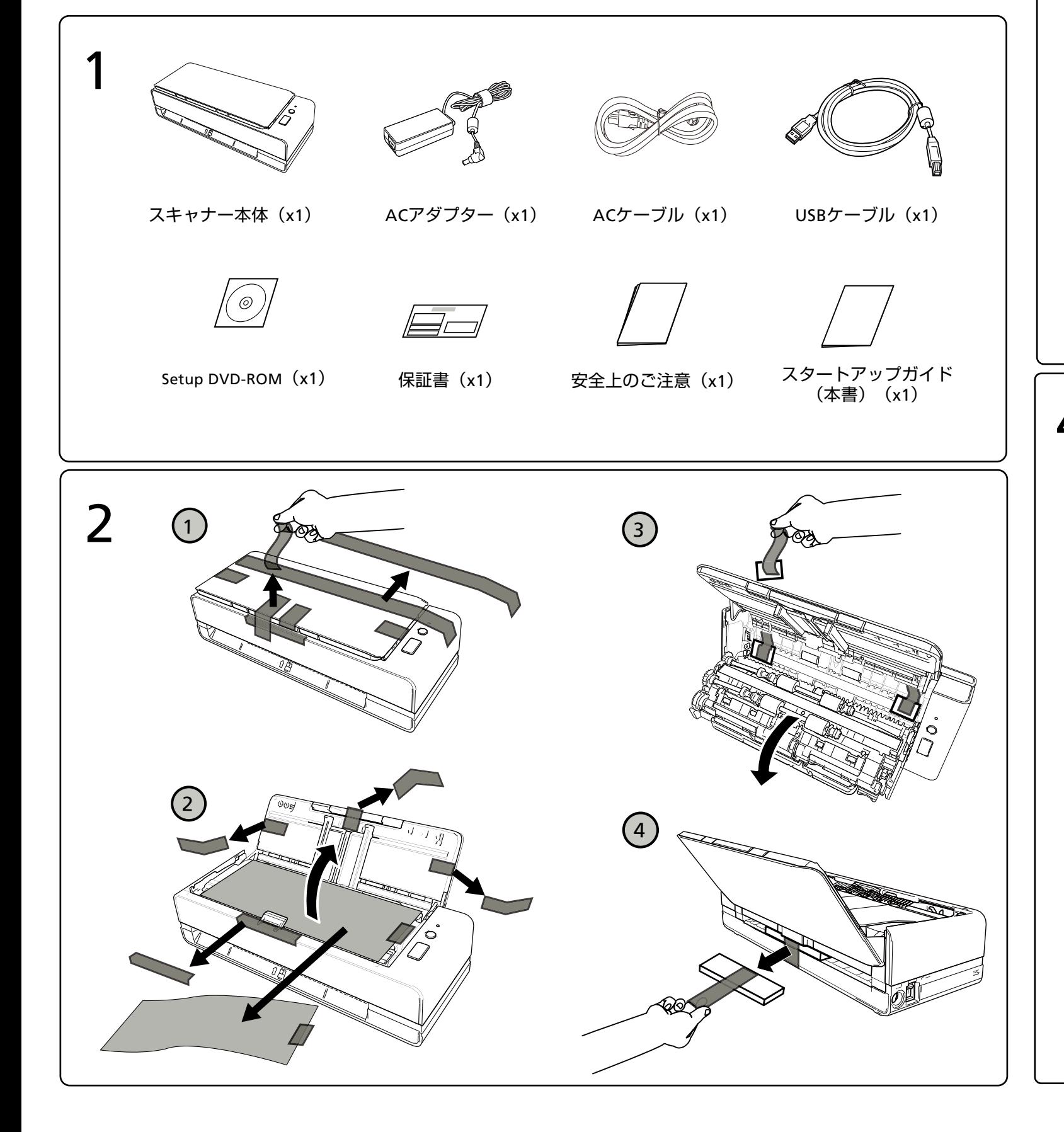

# スタートアップガイド **Image Scanner fi-800R**

# **RICOH**

P3PC-6742-05

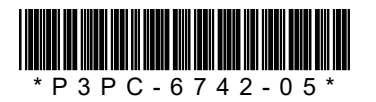

・梱包品、梱包箱、および梱包材は、捨てないで大切に保管してください。

・本製品の操作および取り扱い方法については、Setup DVD-ROM内のマニュアルを参照してください。

# 修理・お問い合わせ

# トラブル対処

い。

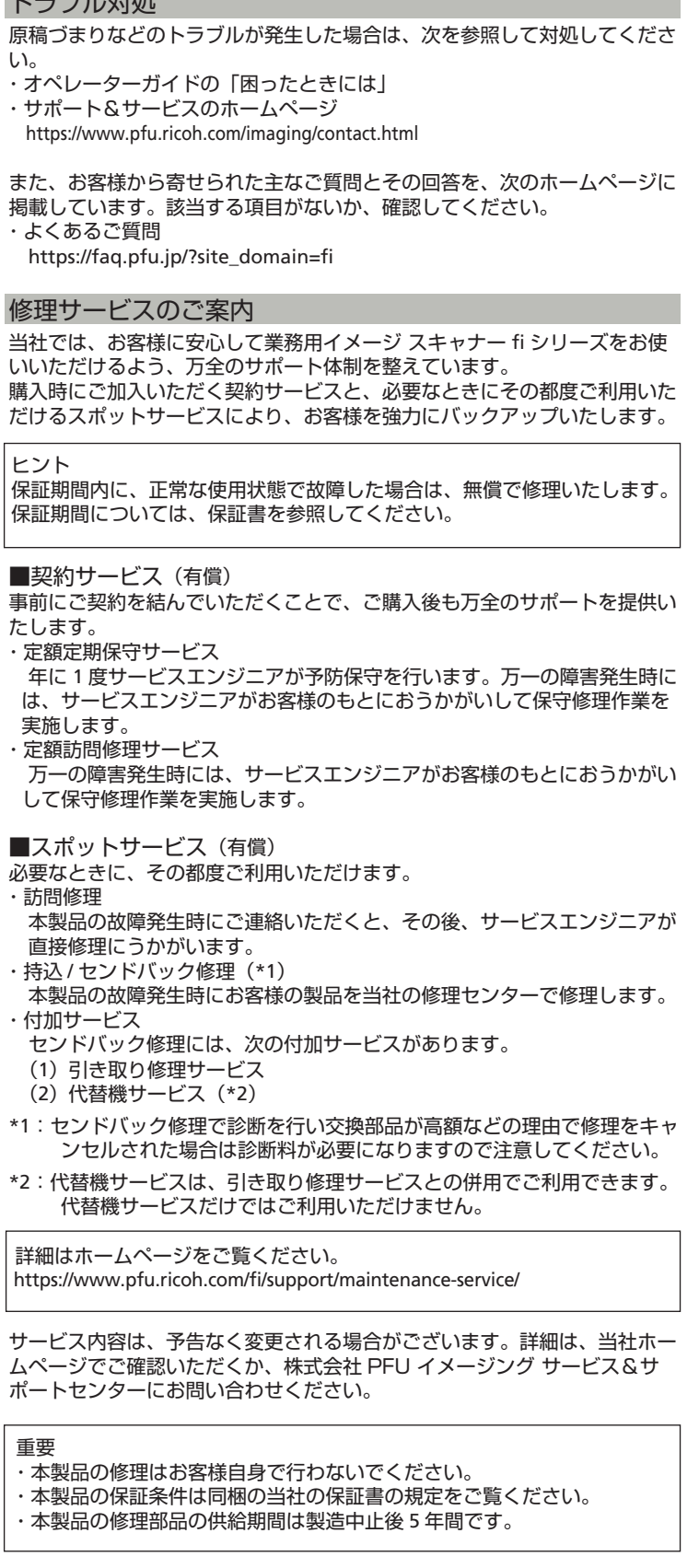

#### $(1)$ 5 1 ADF給紙シュート(フィーダー)で読み取り リターン給紙口で読み取り

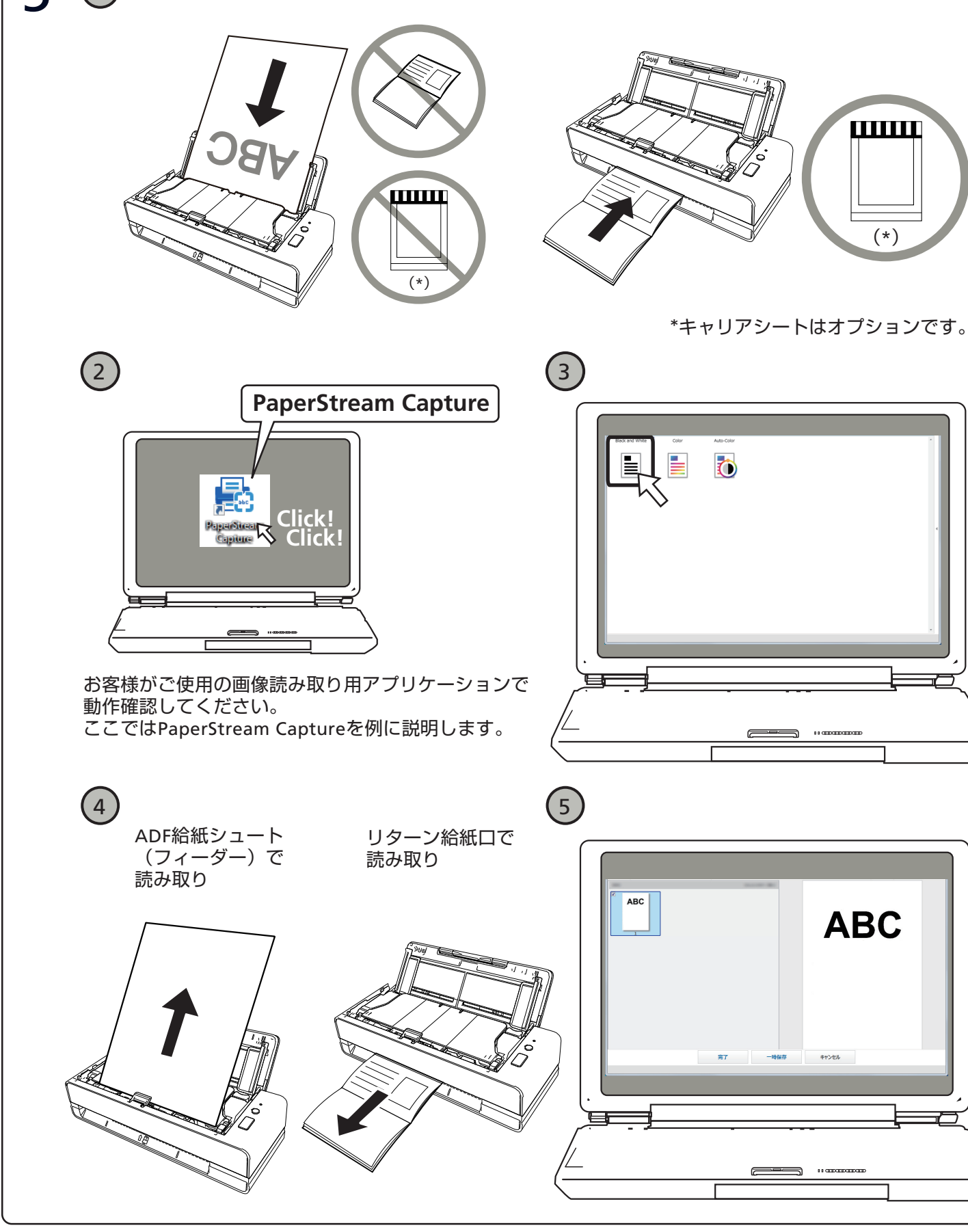

### お問い合わせ窓口

お客様からの業務用イメージ スキャナー fi シリーズ全般に関する操作や故 障・トラブルのお問い合わせに迅速に対応いたします。 故障・トラブルのお問い合わせのときは、オペレーターガイドの「サービス センターに連絡する前に」を参考に必要事項を確認してください。

■株式会社 PFU イメージング サービス&サポートセンター

お問い合わせ先

以下のホームページをご覧ください。

<https://www.pfu.ricoh.com/imaging/contact.html>

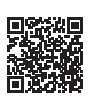

上記窓口では、ABBYY FineReader for ScanSnap™に関するお問い合わせに はお答えできません。

ABBYY FineReader for ScanSnap™に関しては、次の操作で表示される ABBYY FineReader for ScanSnap™ ユーザーズガイドの「テクニカルサポー

ト」を参照してください。

・Windows Server® 2012

スタート画面を右クリックし、アプリバーの「すべてのアプリ」→

「ABBYY FineReader for ScanSnap (TM)」の「ユーザーズガイド」をクリッ クします。

・Windows Server® 2012 R2

 スタート画面左下にある「↓」→「ABBYY FineReader for ScanSnap (TM)」 の「ユーザーズガイド」をクリックします。

「↓」はマウスを動かすと表示されます。

・Windows® 10/Windows Server® 2016/Windows Server® 2019/Windows Server® 2022

「スタート」メニュー→「ABBYY FineReader for ScanSnap (TM)」→ 「ユーザーズガイド」をクリックします。

・Windows® 11

「スタート」メニュー→「すべてのアプリ」→「ABBYY FineReader for ScanSnap (TM)」→「ユーザーズガイド」をクリックします。 なお、ABBYY FineReader for ScanSnap™のバージョンによってメニューが

異なります。

## サプライ用品の購入先

スキャナーの清掃方法と消耗品の交換方法については、オペレーターガイド の「日常のお手入れ」および「消耗品の交換」を参照してください。 清掃用品や消耗品のお問い合わせについては、本製品を購入した販社 / 販売 店または株式会社 PFU PFU ダイレクトにお問い合わせください。

#### ■株式会社 PFU PFU ダイレクト

お問い合わせ先

 以下のホームページをご覧ください。<https://www.pfu.ricoh.com/direct/>

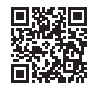

商標および登録商標

ABBYY™ FineReader™ Engine © ABBYY. OCR by ABBYY

ABBYY および FineReader は、いくつかの法域で登録されている場合があ る ABBYY Software Ltd. の商標です。

ScanSnap および PaperStream は、株式会社 PFU の日本における登録商標 または商標です。

その他の社名、製品名は、一般に各社の商標または登録商標です。

Regulatory Model P3795A